### **Zazaca Klavyenin Kurulması**

#### **Dr. Zülfü Selcan**

Zazaca Klavye *Keyboard Layout Managar (KLM)* programıyla bilgisayarda *Windows*  sisteminde kurulabilir. *Zaza Dili'nin Grameri'nde* (Grammatik der Zaza-Sprache) kullanılan bilimsel Alfabe burada esas alınmaktadır. Kurulan Zazaca Klavye *unicode uyumlu*dur ve *Windows* ile kendisinde yürüyen tüm programlarda kullanılabilir.

#### **Klavye düzenlenmesi**

Program Keyboard Layout Managar (KLM)

http://www.klm32.com

*KLM* yi kur (installieren) *KLM* yi aç

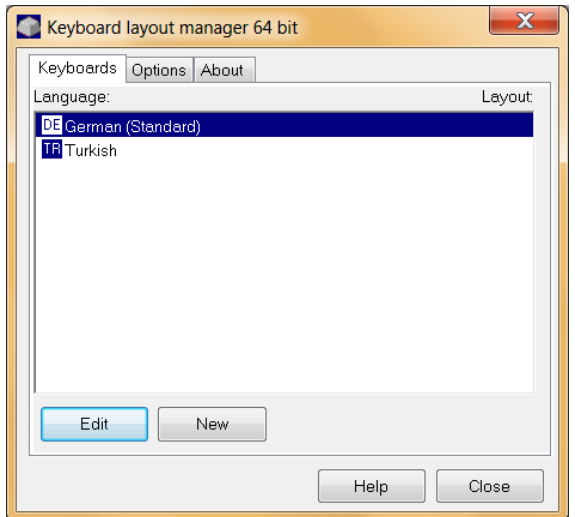

Almanca klavye üstünde Zazaca klavye kurma: *DE* yi tıkla. Türkçe klavye üstünde Zazaca klavye kurma: *TR* yi tıkla.

 $\Box$ ok New Keyboard Layout Name: New Layout Language English (United States)  $0409$   $\vee$ Template: US Create Help Cancel

*New* i tıkla, klavye adını ver, mesela *Zazaca, Zazaki* veya *Zazaca-Türkçe* 

#### **Kaydetme**

*About* u tıkla, lisans (Lizenz) bilgilerini ver.

## **Harfleri yerleştirme**

Almanca klavye üstünde Zazaca klavye Almanca klavyede olmayan Zazaca harfler: *ê, ı, ş, ç, ẋ, ṙ, ṗ, ṭ, ḳ, ḥ* 

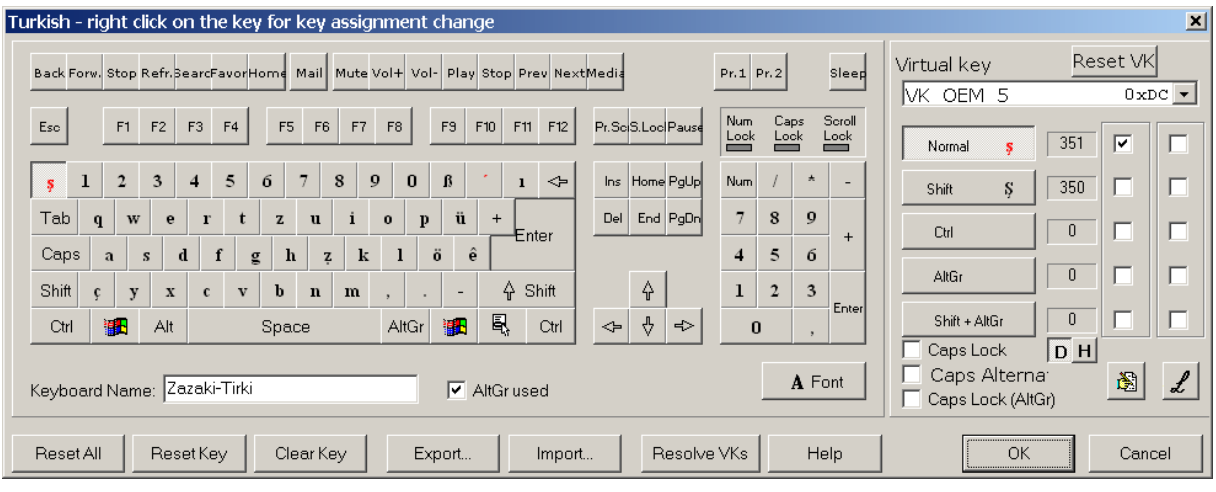

Harflerin seçimi:

- *A Font* u tıkla; font tablosu görünür.
- Klavyenin (unten) üstünde harfin yerini tıkla.
- Font tablosunda istenen harfi tıkla ve harf klavyede görünür.

Noktalı harfler *ṗ, ṭ, ḳ, ṙ, ẋ, ẓ Subset 30* da bulunmaktadır*.* Yani *Subset* penceresine 30 vermek gerekir.

*AltGr* ile konulan harfler.

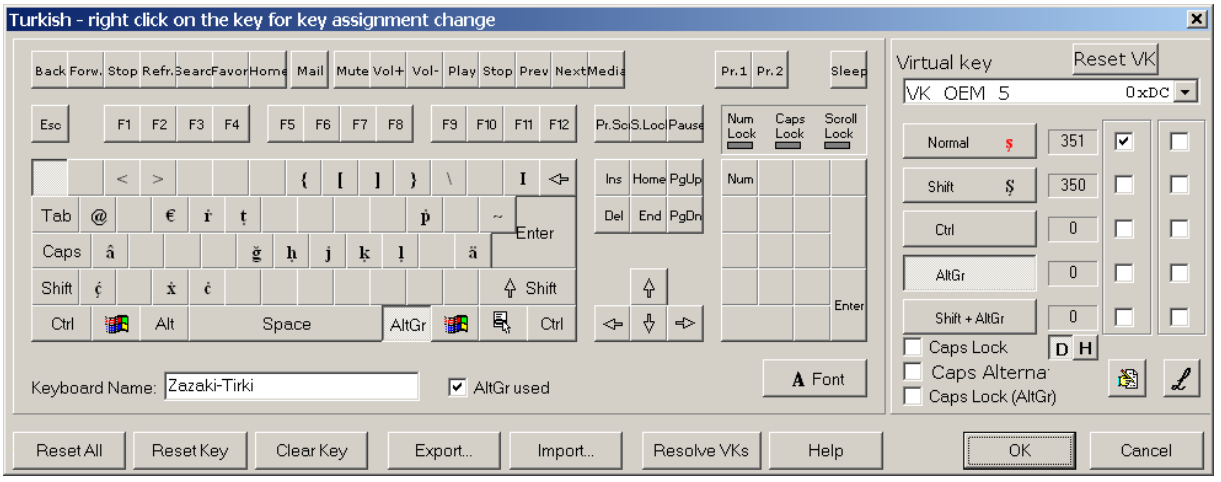

Harflerin font tablosunda seçilmesi.

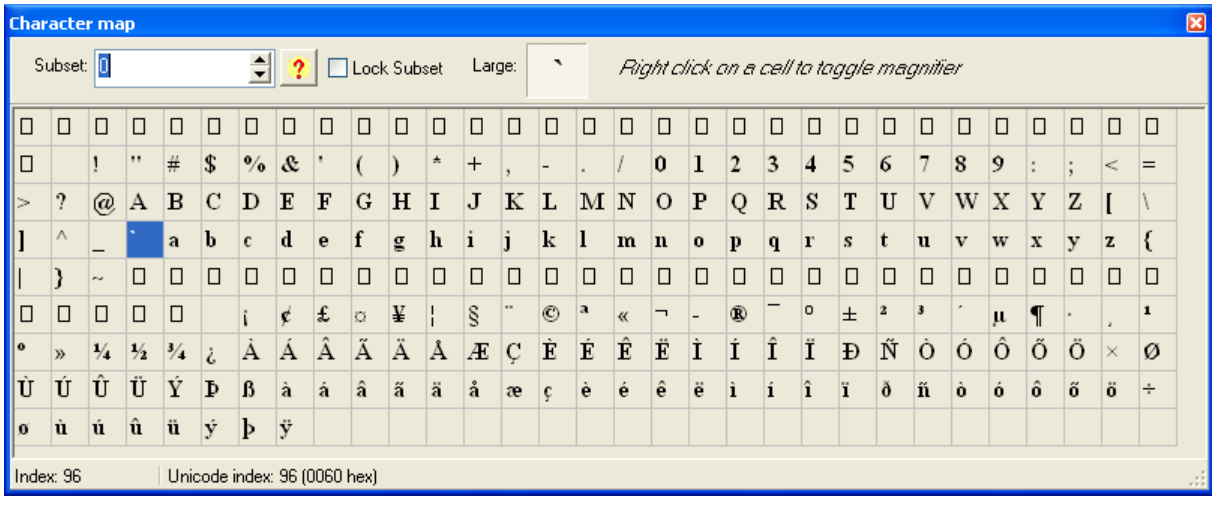

# $AltGr + \triangle$  ile konulan harfler

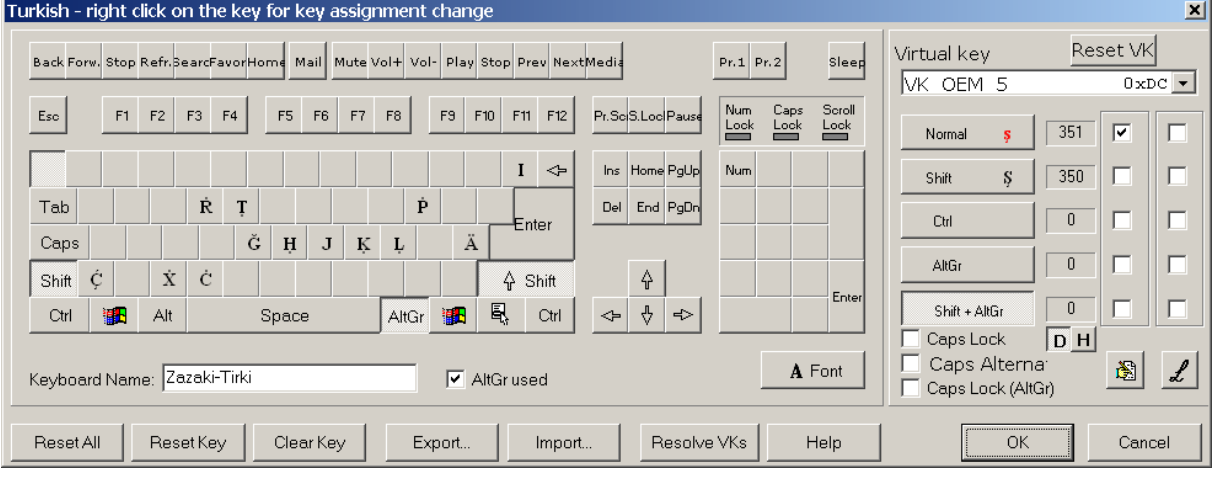

# *KLM* yi kapat: *OK*

Çıkan pencerelerde *Yes i* tıkla. Bilgisayar (computer) yeniden başlayacak.

# **Klavyeleri değiştirme**

Görev çubuğunda klavye işaretini sağdan tıkla

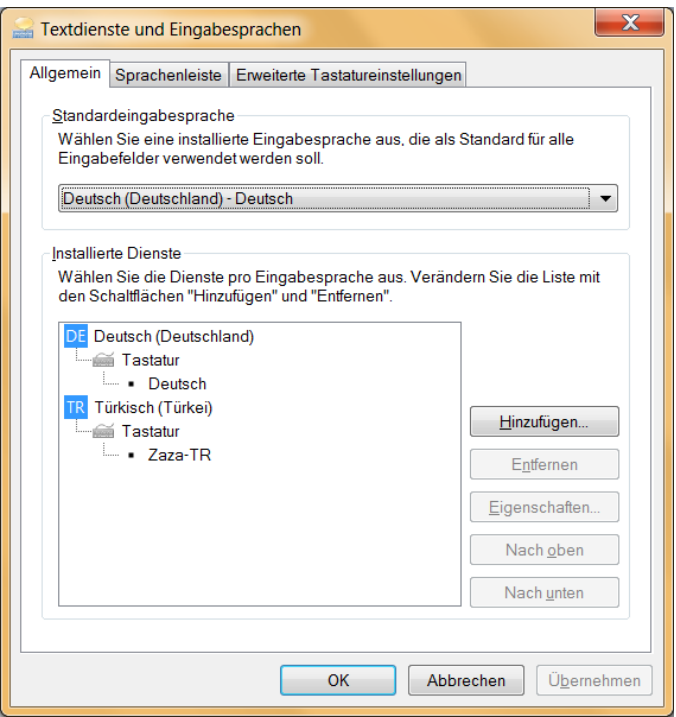

*Erweiterte Tastatureinstellungen* kartını tıkla.

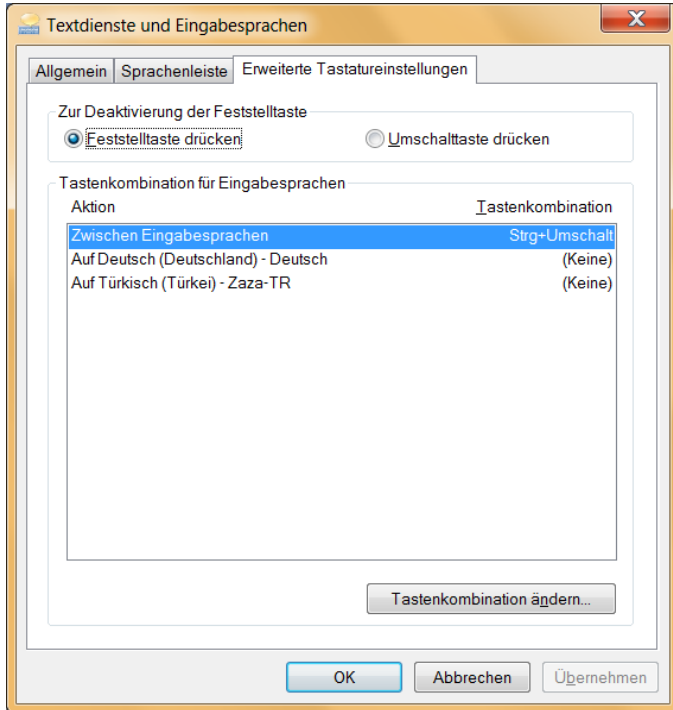

*Tastenkombinationen ändern* düğmesini tıkla

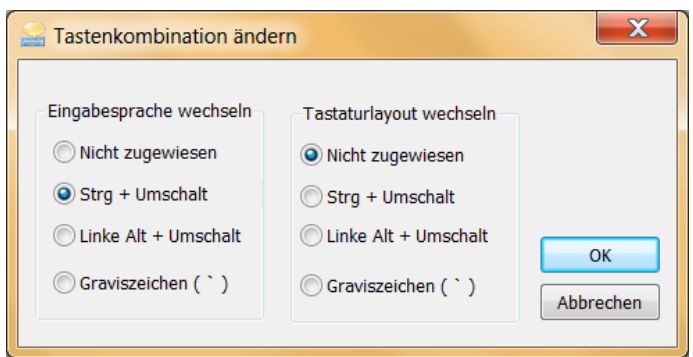

Değiştirme düğmesi olarak *Strg+Umschalt* ı seç.

Büyük harfler 'büyük' tuşuyla  $\triangle$ .

### **Klavye düzeni**

### **Almanca klavye üstünde Zazaca klavye**

Aşağıdaki klavye düzeniyle kolay bir şekilde *Zazaca, Türkçe* ve *Almanca* yazılabilir.

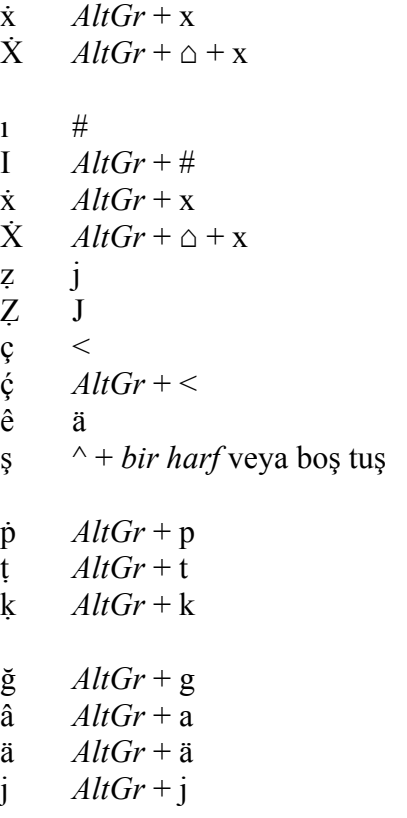

Diğer harfler (Almanca, Türkçe, Zazaca) aynı yerindedir.

### **Türkçe klavye üstünde Zazaca klavye**

Türkçe klavyede olmayan Zazaca harfler: *ê, ẋ, ṗ, ṭ, ḳ, ṙ, ḥ*  Aşağıdaki klavye düzeniyle kolay bir şekilde *Zazaca* ve *Türkçe* yazılabilir.

 $\dot{x}$  *AltGr* + x<br> $\dot{X}$  *AltGr* +  $\triangle$  $AltGr + \triangle + x$ 

ẓ j Ẓ J  $AltGr + j)$ (J  $AltGr + \triangle + j$ )<br>  $\hat{e}$   $AltGr + \triangle$ <br>  $\hat{E}$   $AltGr + \triangle$  $AltGr + \leq$  $\hat{E}$  *AltGr* + ><br>  $\hat{\zeta}$  *AltGr* + <<br>  $\hat{\zeta}$  *AltGr* + <<br>  $\hat{p}$  *AltGr* + p  $AltGr + \leq$  $AltGr + \leq$  $AltGr + p$  $\frac{1}{k}$  *AltGr* + t<br>  $\frac{1}{k}$  *AltGr* + k  $AltGr + k$  $\vdots$  *AltGr* + h

Diğer harfler (Türkçe, Zazaca) aynı yerindedir.

*Word* **u** aç; *Strg* + ∆ ile Zazaca klavyeye geç ve yaz.

Mamekiye/Tunceli, 19.12.2012